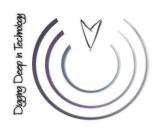

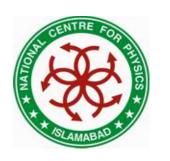

#### **Linux Lecture – 01**

**Sharjeel Kashif** 

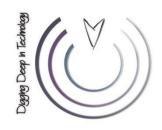

#### **Today's Lecture**

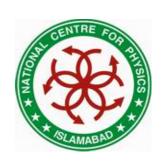

- Operating System Concept
- Brief History of UNIX & Linux
- A Linux Distribution
- Architecture of Linux
- Basic Principals of Linux
- Linux File System
- Typical Linux Directory Structure
- How to login
- Basic Linux Commands

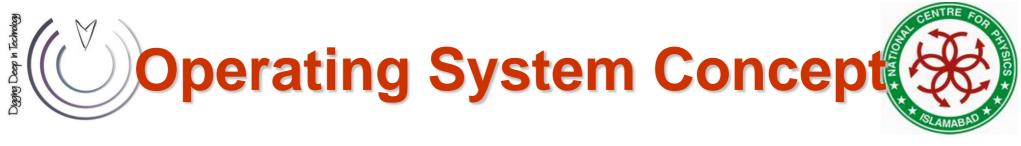

- An operating system (OS) is a resource manager
- It is a set of software routines:
  - that allow users and application programs to access system resources
  - in a safe, efficient and abstract way
  - CPU, memory, disks, modems, printers network cards etc.
- A general operating system architecture can be understood by the figure

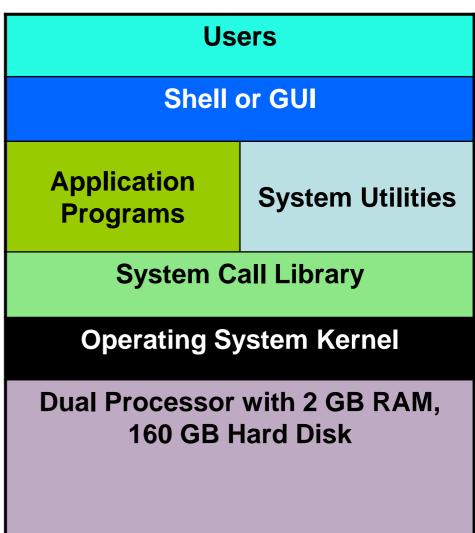

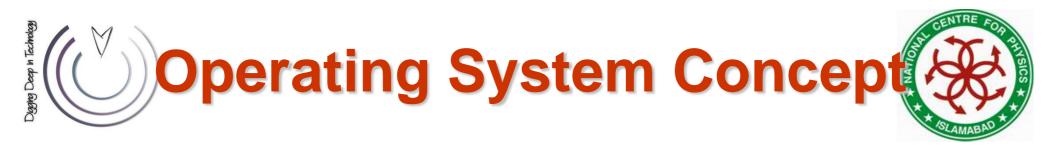

- The kernel controls the hardware
- It provides functions like
  - Handling of interrupts from the devices
  - Allocation of memory to programs
  - Sharing of CPU among the programs
- Basic kernel services are exposed to higher-level programs through a library of system calls
- Application Programs and System Utility Programs make use of system calls
  - Launched using a shell/GUI
- The OS may differ from one another on the basis of:
  - System calls
  - System utilities
  - User interface they provide
  - Resource scheduling policies implemented by the kernel

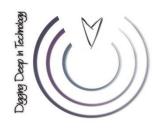

#### **History of UNIX & Linux**

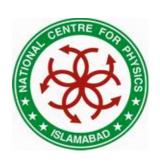

- In late 1960s, MULTICS was introduced for mainframe computers
- Joint venture of GE, MIT and Bell Labs
- Inspired Ken Thompson who wrote simpler version called UNICS, which evolved into UNIX
- Ken Thompson with Dennis Ritchie in 1973 wrote the UNIX kernel in C
- The Fifth edition of UNIX was released to universities in 1974
- In 1978, UNIX development was split into two main branches:
  - SYSV
  - BSD

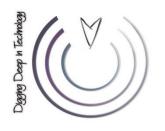

## **History of UNIX & Linux**

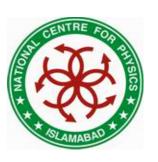

- Linux open source OS for PCs
- Developed by Linus Torvalds (a Finnish graduate student), in 1991
- Neither pure SYSV nor BSD, mix of both
- Conforms to a set of standards called POSIX
- Code freely available, anyone can:
  - Modify, add features, correct deficiencies
- Different Distributions:

| <ul> <li>Caldera Systems Corel</li> </ul> | Debian | Mandrake |
|-------------------------------------------|--------|----------|
|-------------------------------------------|--------|----------|

Red HatSlackwareStromSUSE

TurboGentooStampedeKnoppix

Fedora Ubuntu College Linux White Box Linux

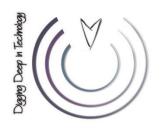

#### **A Linux Distribution**

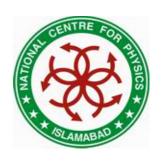

- A distribution comprises of:
  - Kernel
    - 2.6.9-89.0.11.EL.cernsmp
  - System Utilities
    - File copy, hard disk repair/defragment etc.
  - GUI
    - GNOME, KDE
  - Application Programs
    - Open office, evolution, firefox, gedit, gftp. konqueror, evince, kdevelop, kview, emace, vim etc.

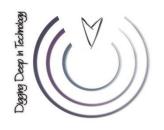

#### **Architecture of Linux**

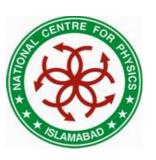

#### Kernel

- Initializes the device drivers
- Processor & memory management functions
- Support for many different type of file systems
- A wide range of system calls (mix of SYS V, BSD and POSIX.1)
- Loaded into the memory at system startup
- Location /boot/vmlinuz
- Source files /usr/src/linux

#### Shells & GUIs

- Textual command line shells
  - bourne shell (sh), bourne again shell (bash)
  - csh and tcsh
- GUI Environment
  - GNOME and KDE

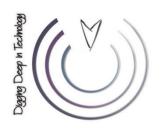

#### **Architecture of Linux**

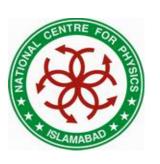

#### System Utilities

- Is, grep, sed, awk, less, bc, wc, more etc.
- Powerful tools that perform a single task extremely well
- Can also chain programs together using pipes
- Server programs called daemons

#### Application Programs

emacs, vi, kdevelop, gcc, g++, open/star office etc.

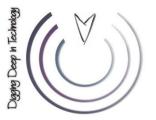

## **Basic Principals of Linux**

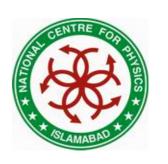

- Everything is a file
- Small, single purpose programs
- Ability to chain programs to perform complex tasks
- Avoid captive user interface
- Configuration data is stored in text
- Linux is case-sensitive

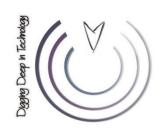

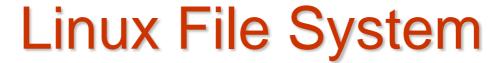

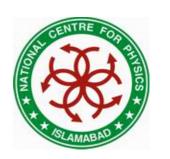

- Every file in Linux can be one of the following four types:
  - Ordinary File (contain data, info)
  - Directories (hold files & other directories)
  - Devices (for accessing the hardware)
  - Links (Pointer to another file)
    - Hard Link
    - Soft Link

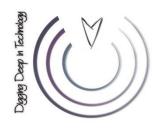

## **Typical Directory Structure**

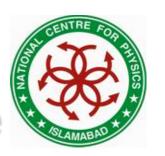

- Linux Filesystem is laid out in a hierarchical tree structure.
- Top level directory is called root "/"

```
bin Essential command binaries

boot Static files of the boot loader

dev Device files

etc Host-specific system configuration

lib Essential shared libraries and kernel modules

mnt Mount point for mounting a filesystem temporarily

opt Add-on application software packages

sbin Essential system binaries

tmp Temporary files

usr Secondary hierarchy

var Variable data
```

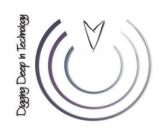

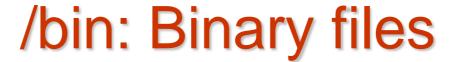

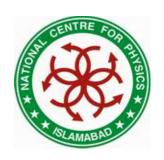

 /bin contains commands that may be used by both the system administrator and by users

| csh     | The C shell (optional)                    |
|---------|-------------------------------------------|
| ed      | The 'ed' editor (optional)                |
| tar     | The tar archiving utility (optional)      |
| cpio    | The cpio archiving utility (optional)     |
| gzip    | The GNU compression utility (optional)    |
| gunzip  | The GNU uncompression utility (optional)  |
| zcat    | The GNU uncompression utility (optional)  |
| netstat | The network statistics utility (optional) |
| ping    | The ICMP network test utility (optional)  |

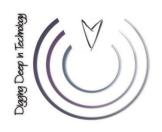

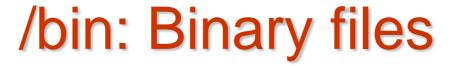

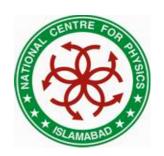

| cat      | Utility to concatenate files to standard output       |
|----------|-------------------------------------------------------|
| chgrp    | Utility to change file group ownership                |
| chmod    | Utility to change file access permissions             |
| chown    | Utility to change file owner and group                |
| ср       | Utility to copy files and directories                 |
| date     | Utility to print or set the system data and time      |
| dd       | Utility to convert and copy a file                    |
| df       | Utility to report filesystem disk space usage         |
| dmesg    | Utility to print or control the kernel message buffer |
| echo     | Utility to display a line of text                     |
| false    | Utility to do nothing, unsuccessfully                 |
| hostname | Utility to show or set the system's host name         |
| kill     | Utility to send signals to processes                  |
| ln       | Utility to make links between files                   |
| login    | Utility to begin a session on the system              |
| ls       | Utility to list directory contents                    |
| mkdir    | Utility to make directories                           |
| mknod    | Utility to make block or character special files      |
| more     | Utility to page through text                          |
| mount    | Utility to mount a filesystem                         |
| mv       | Utility to move/rename files                          |
| ps       | Utility to report process status                      |
| pwd      | Utility to print name of current working directory    |
| rm       | Utility to remove files or directories                |
| rmdir    | Utility to remove empty directories                   |
| sed      | The 'sed' stream editor                               |
| sh       | The Bourne command shell                              |
| stty     | Utility to change and print terminal line settings    |
| su       | Utility to change user ID                             |
| sync     | Utility to flush filesystem buffers                   |
| true     | Utility to do nothing, successfully                   |
| umount   | Utility to unmount file systems                       |
| uname    | Utility to print system information                   |

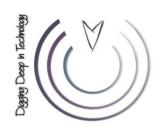

## /sbin: Super-user Binaries

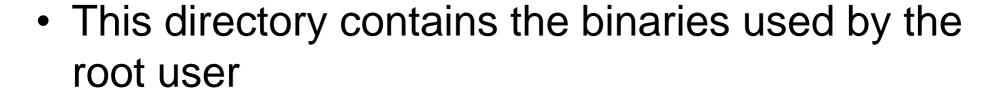

#### /boot: Boot files

 This directory contains everything required for the boot process except configuration files

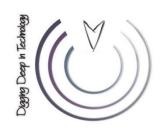

#### /dev : Device files

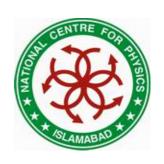

The /dev directory is the location of special or device files

#### /proc : Virtual File System

 The /proc directory contains directories and files that report system information and status

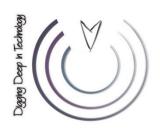

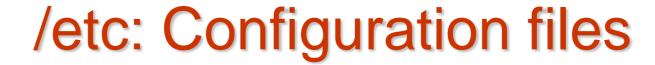

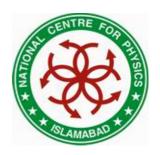

/etc contains configuration files and directories.

csh.login exports NFS filesystem access control list (optional) fstab ftpusers gateways gettydefs User group file (optional) group host.conf hosts hosts.allow hosts.deny hosts.equiv hosts.lpd inetd.conf

ld.so.conf

motd mt ab

issue

inittab

mtools.conf networks

passwd printcap profile

protocols resolv.conf rpc

securetty services shells syslog.conf Systemwide initialization file for C shell logins (optional)

Static information about filesystems (optional) FTP daemon user access control list (optional) File which lists gateways for routed (optional)

Speed and terminal settings used by getty (optional)

Resolver configuration file (optional)

Static information about host names (optional) Host access file for TCP wrappers (optional) Host access file for TCP wrappers (optional)

List of trusted hosts for rlogin, rsh, rcp (optional)

List of trusted hosts for lpd (optional) Configuration file for inetd (optional) Configuration file for init (optional)

Pre-login message and identification file (optional)

List of extra directories to search for shared libraries (optional)

Post-login message of the day file (optional)

Dynamic information about filesystems (optional)

Configuration file for mtools (optional)

Static information about network names (optional)

The password file (optional)

The lpd printer capability database (optional)

Systemwide initialization file for sh shell logins (optional)

IP protocol listing (optional)

Resolver configuration file (optional)

RPC protocol listing (optional)

TTY access control for root login (optional) Port names for network services (optional) Pathnames of valid login shells (optional) Configuration file for syslogd (optional)

16/08/2016

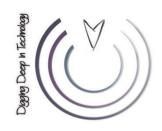

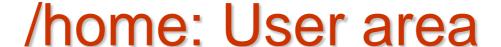

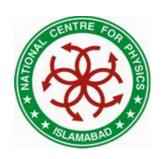

- /home contains user home directories
- Area writable by individual users
- Others users may be able to read depending upon permissions

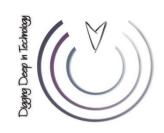

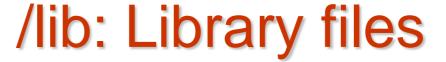

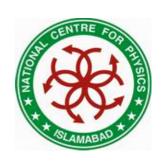

- /lib contains essential shared libraries and kernel modules.
- The /lib directory contains those shared library images needed to boot the system and run the commands in the root filesystem, i.e., by binaries in /bin and /sbin.

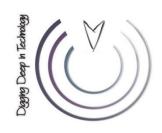

#### /mnt: Mount area

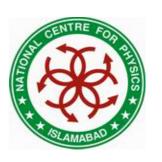

- Mount point for a temporarily mounted filesystem.
- This directory is provided so that the system administrator may temporarily mount a filesystem as needed.
- The content of this directory is a local issue and should not affect the manner in which any program is run.

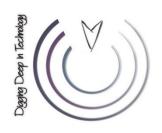

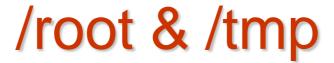

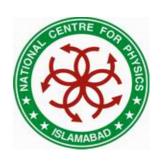

The /root is a home directory for the root user

- The /tmp directory must be made available for programs that require temporary files
- /tmp is writable by everyone i.e. world writable

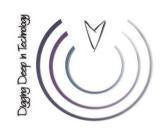

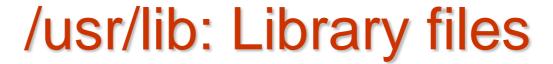

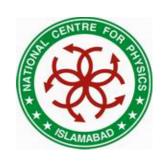

- Libraries for programming and packages.
- /usr/lib includes object files, libraries, and internal binaries that are not intended to be executed directly by users or shell scripts.

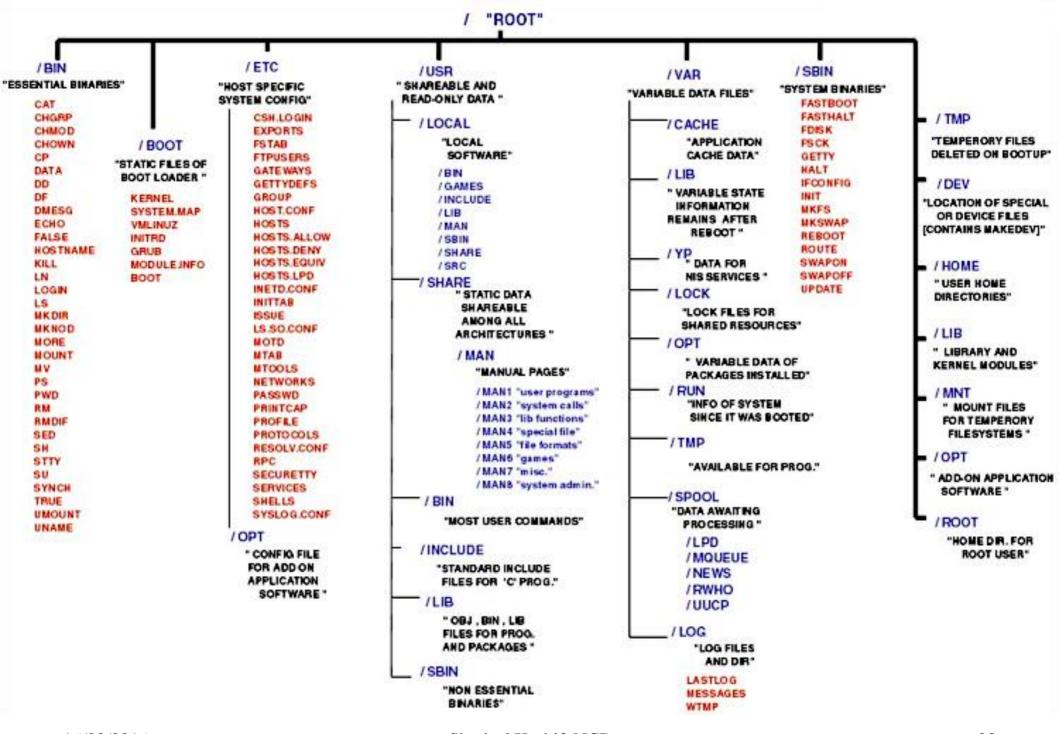

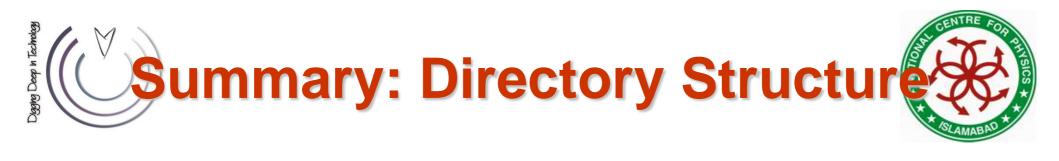

- Home Directories: /root,/home/username
- User Executables: /bin, /usr/bin, /usr/local/bin
- System Executables: /sbin, /usr/sbin, /usr/local/sbin
- Other Mountpoints: /media, /mnt
- Configuration: /etc
- Temporary Files: /tmp
- Kernels and Bootloader: /boot
- Server Data: /var, /srv
- System Information: /proc, /sys
- Shared Libraries: /lib, /usr/lib, /usr/local/lib

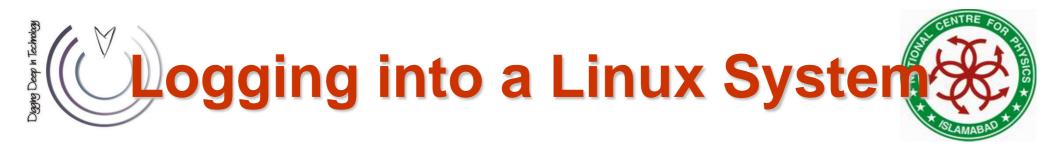

- Two types of login screens
  - virtual consoles (text-based)
  - graphical logins (display managers)
- Login using login name and password
- Each user has a home directory for personal file storage

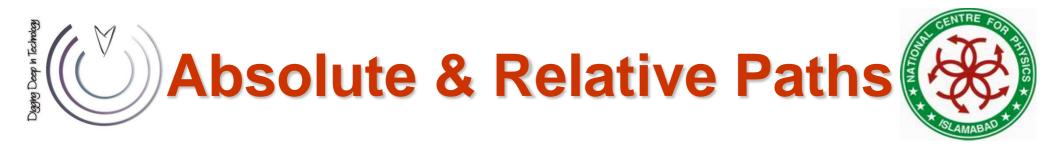

#### Absolute pathnames

- Begin with a forward slash
- Complete "road map" to file location
- Can be used anytime you wish to specify a file name

#### Relative pathnames

- Do not begin with a slash
- Specify location relative to your current working directory
- Can be used as a shorter way to specify a file

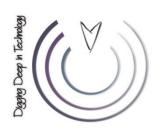

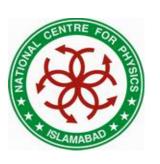

- Is, listing files and directories
  - Is -a
  - |s-|
  - Is -C
  - Is -F
  - Is --color
  - ls -d
  - Is -g
  - Is -0
  - -ls-h
  - Is -Ih, Is -CaF

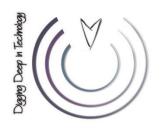

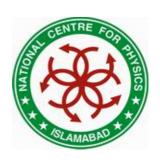

- cd, change directory
  - cd ..
  - -cd-
  - cd ~/mydir
  - cd /home/usman
  - cd
- su, switch user, su (complete user environment)
- id, print user and group ids
- passwd, change password

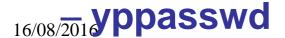

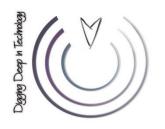

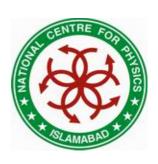

- man, manual pages
  - man <command>
- info, information pages
  - info <command>
- command --help, basic help by author
  - Is --help, man --help
- pwd, present working directory

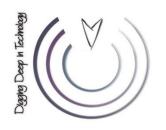

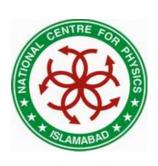

- ps, process information
  - ps aux
  - pstree
  - ps fax
  - top
- free, memory information
  - free -m
- cal, calendar information
  - cal, cal 2009
- head, output the first part of files
  - head [-n lines>] <filename>
- tail, output the last part of files
  - tail [-n <lines>] <filename>

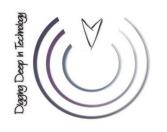

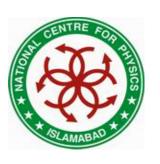

- cat, concatenate/display files
  - cat /home/usman/myfile
- clear, clears the screen
- date, see/modify system date & time
  - date, date [MMDDhhmm[[CC]YY][.ss]]
- df, disk space usage
  - df –h
- du, file space usage
  - du -sh
- uname, print system info
  - uname [-a, -s, -n, -r, -v, -m]

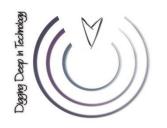

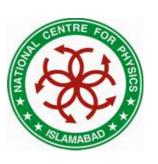

- echo, display a line or text
  - echo "any text", echo \$HOSTNAME
- exit, exit the current session/shell
- file, determine file type
  - file <file name/path>
- hostname, show or set the system hostname
  - hostname [<new-name>]
- more, file perusal filter for CRT viewing
  - more <file name/path>
- less, file perusal filter
  - less <file name/path>

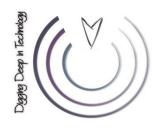

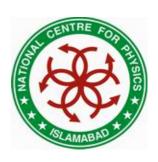

- cp, copy files and directories
  - cp [options] file destination
- More than one file may be copied at a time if the destination is a directory:
  - cp [options] file1 file2 destination
- If the destination is a directory, the copy is placed there
- If the destination is a file, the copy overwrites the destination
- If the destination does not exist, the copy is renamed

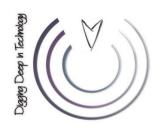

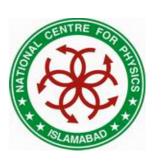

- mv, move and/or rename files and directories
  - mv [options] file destination
- More than one file may be moved at a time if the destination is a directory:
  - mv [options] file1 file2 destination
- In mv also, the destination works like cp
- mkdir, creates directories
  - mkdir <directory name/path>
- rmdir, removes empty directories
  - rmdir < directory name/path>

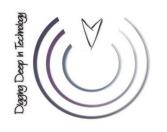

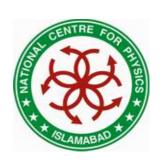

- touch, create empty files or update file timestamps
  - touch <file name/path>
- rm, remove files
  - rm [options] <file name/path>
  - rm -i file (interactive)
  - rm -r directory (recursive)
  - rm -f file (force)
- rm –r, recursively removes directory trees

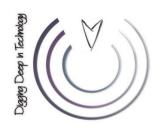

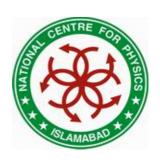

- chsh, change your login shell
- alias, setting command aliases
  - alias II='ls -l'
- whoami, print user id
- find, finding files and directories
  - find <path> -iname <file name>
  - find <path> -size +100
  - find <path> -user usman -o -group it
  - find <path> -perm 755

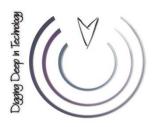

# File Permissions in Linux

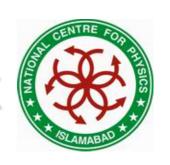

| Octal | Binary | Permissions |
|-------|--------|-------------|
| 0     | 000    |             |
| 1     | 001    | X           |
| 2     | 010    | _ w _       |
| 3     | 011    | _ w x       |
| 4     | 100    | r           |
| 5     | 101    | r _ x       |
| 6     | 110    | r w _       |
| 7     | 111    | rwx         |

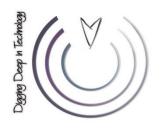

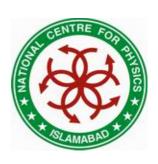

- chmod, changing permissions of files/directories
  - Octal mode
    - chmod 644 <file name/path>
    - chmod 755 <file name/path>
    - chmod 6 <file name/path>
  - Symbolic mode
    - chmod u+x, g-r, o+x <file name/path>
    - chmod a+x <file name/path>
    - chmod =x <file name/path>
- chown, changing ownership of files/directories
- chgrp, changing group ownership of files/directories
  - chown usman <file name>
  - chgrp it <file name>
  - chown usman.it <file name>

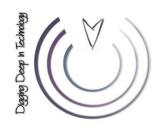

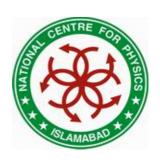

- stat, display the file status
  - stat <file name/path>
- ssh, Open SSH client for remote login
  - ssh <username>@<hostname>
  - ssh –l <username> <hostname>
  - ssh <hostname>
- scp, secure copy (remote file copy)
  - scp <file name>
     <username>@<hostname>:<path>
- scp <username>@<hostname>:<path> <local
  Sharjeel Kashif, NCP

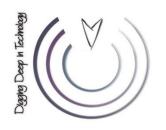

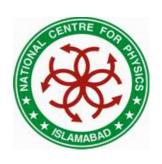

- env/setenv, adding or changing a variable
- Setting variable values
  - MYVAR="something"
  - echo \$MYVAR
  - bash shell
    - export MYVAR="something"
  - tcsh shell
    - setenv MYVAR "soemthing"
- Sourcing files
  - source /home/env/my\_env.csh
  - . /home/env/my\_env.sh

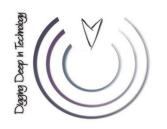

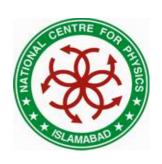

- In, creating links
  - In <source file name/path> <link name>
  - In –s <source file name/path> <link name>
- .bashrc (bash shell)
  - For setting local variables and aliases
- .tcshrc (tcsh shell)
  - For setting local variables and aliases
- .chsrc (csh shell)
  - For setting local variables and aliases

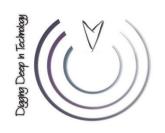

#### **Shell Scripting Basics**

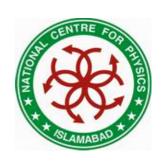

```
#!/bin/sh
echo "Welcome to Linux -- " $USER
echo "Today is: " $(date)
echo "You are working in: " 'pwd'
echo "Enter your last name: "
read LNAME
echo "Hello -- $LNAME"
read X
read Y
echo "The product is: $X*$Y "
echo "Bye Bye..."
```

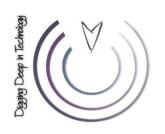

#### **Shell Scripting Basics**

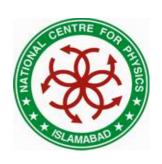

#!/bin/sh
 MSG="Assignments due today..."
 for i in \$(cat ~/users); do
 NAME=\$i
 EMAIL\_ADD=\$NAME@ncp.edu.pk
 echo \$MSG | mail -s "Warning" EMAIL\_ADD
 done

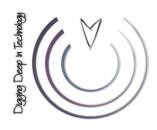

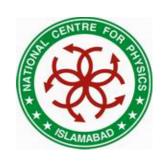

# Thankyou A